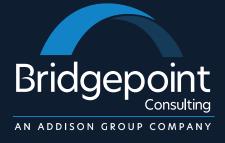

#### How to be a Great NetSuite Administrator

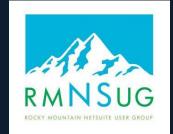

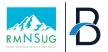

#### Presenters

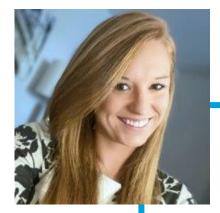

#### Audrey Gruidl

Senior Manager, Cloud Solutions Bridgepoint Consulting

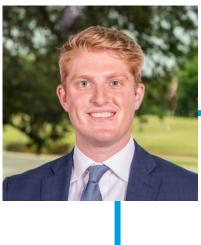

#### **Brian Schmidt**

Manager, Cloud Solutions Bridgepoint Consulting

#### Background

- NetSuite Implementation and Business Process Design
- 10+ years of client service
- Auditor & Consultant at top 20 Public Accounting Firm
- Experience with software, services, government, retail, non-profit, oil & gas, and banking industries
- B.S. Finance and Accounting & Master's Degree in Accounting, University of Northern Colorado

#### Background

- Oracle Fusion ERP, NetSuite
- 6 years Business Transformation and NetSuite Consulting
- End-to-End NetSuite Implementations
- B.S. Finance, Ohio State University

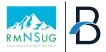

#### Agenda

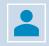

Maximizing your Investment of NetSuite through Administrator Function

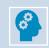

Understanding the Role of a NetSuite Administrator

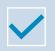

**Key Functions & Best Practices** 

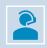

**Issue Management & Monitoring** 

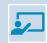

**Continuous Learning & Professional Development** 

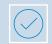

**Tips & Tricks for NetSuite Administrators** 

## Maximizing your investment of NetSuite through Administrator function

- Optimize NS License Cost
- User Efficiency
- Continuous Improvement

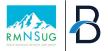

Optimizing NetSuite Without Affecting License Cost Majority of the topics covered in this presentation do not have an impact to the overall NetSuite License Cost

Improvements to the system are readily available by enabling features and performing configuration

Semi-Annual releases are included in the license cost, and can have a material impact on the job efficiency

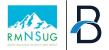

#### **User Efficiency**

Save time and resources by leveraging streamlined processes and automations Promote end user independence in NetSuite by providing the team with tools and methodologies

Reduce manual tasks and activities with simple configurations and modifications Maximize the value and impact of your Admin Role. Admin doesn't have to be a part time role

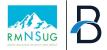

After the dust settles from the original implementation, it's time to start mapping out the improvement initiatives

#### Continuous Improvement

Continue to monitor, identify, and improve underutilized functions of NetSuite Maintaining a "Road Map" of upcoming projects, goals, and objectives will help the organization retain focus

# Understanding the Role of a NetSuite Administrator

- Role in implementations
- Ongoing Support & Maintenance
- Optimization & Enhancements

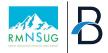

#### **Role In Implementation**

| Г | ╋ |  |
|---|---|--|
|   |   |  |

Implementation phase is critical for setting up NetSuite to align with organizational goals.

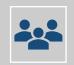

NetSuite Administrator acts as the bridge between stakeholders and technical teams.

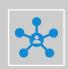

Effective coordination and communication are paramount to ensure a successful implementation.

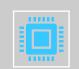

NetSuite Admins should always evaluate the implementation to ensure a scalable and effective solution is being constructed.

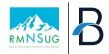

#### Ongoing Support and Maintenance

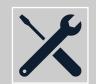

Ongoing support and maintenance are essential for the smooth functioning of NetSuite.

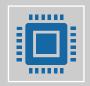

NetSuite Administrator serves as a point of contact for addressing user concerns and technical issues.

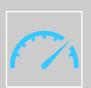

Responsive maintenance helps prevent disruptions and ensures uninterrupted operations.

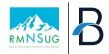

#### **Optimization and Enhancements**

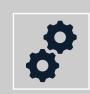

Optimization and enhancement efforts are geared towards maximizing NetSuite's efficiency and effectiveness.

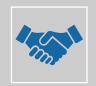

NetSuite Administrator leads initiatives to continuously analyze business processes for improvement opportunities

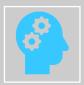

Continuous optimization ensures NetSuite remains aligned with evolving business requirements and industry trends.

# Key Functions & Best Practices

- Data Integrity
- Roles & Access
- Reports/Searches
- Dashboards
- Sandbox Management
- System Health and Performance

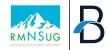

#### **Data Integrity**

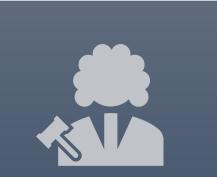

Data integrity is foundational for accurate decision-making and compliance within NetSuite. The NetSuite Administrator plays a pivotal role in ensuring data integrity through establishing data governance policies and standards.

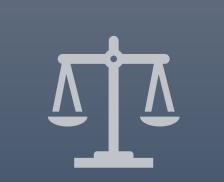

Upholding data integrity safeguards the reliability and credibility of information within NetSuite.

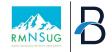

#### **Roles and Access**

Managing roles and access permissions is crucial for maintaining security and data confidentiality in NetSuite. NetSuite Administrator oversees roles and access by roles and role-based permissions to restrict user access based on job responsibilities.

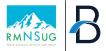

#### **Roles and Access**

| NetSuite Search                                                                             |                                                      | Q                                         | Ð      |                                      |
|---------------------------------------------------------------------------------------------|------------------------------------------------------|-------------------------------------------|--------|--------------------------------------|
| 🕒 ★ \land Activities Payments Transactions                                                  | s Lists Reports Analytics                            | Customization Documents Setup Pla         | Inning |                                      |
| - Comptroller                                                                               |                                                      | RESTRICT TIME AND EXPENSES                |        |                                      |
| ID<br>customrolecontroller                                                                  |                                                      | SALES ROLE                                |        |                                      |
| CENTER TYPE<br>Accounting Center                                                            |                                                      | INACTIVE                                  |        | - Comptroller                        |
| EMPLOYEE RESTRICTIONS                                                                       |                                                      | CORE ADMINISTRATION PERMISSIONS           | 1131   | - Executive Administrative Assistant |
| none - no default   ALLOW VIEWING                                                           |                                                      |                                           | 1121   | - Finance Admin                      |
| Subsidiary Restrictions                                                                     |                                                      |                                           | 1108   | - General Employee Center            |
| ACCESSIBLE SUBSIDIARIES                                                                     |                                                      |                                           | 1124   | - Project Manager I                  |
| ALL                                                                                         |                                                      |                                           | 1117   | - Project Manager II                 |
| OACTIVE                                                                                     |                                                      |                                           | 1116   | - Regional Sales Manager             |
|                                                                                             |                                                      |                                           | 1112   | - Sales Support Manager              |
| O SELECTED ALLOW CROSS-SUBSIDIARY RECORD VIEWING                                            |                                                      |                                           |        | - Sales Support Specialist           |
| Authentication                                                                              |                                                      |                                           |        |                                      |
| SINGLE SIGN-ON ONLY                                                                         |                                                      | TWO-FACTOR AUTHENTICATION REQUIRED        |        |                                      |
| RESTRICT THIS ROLE BY DEVICE ID                                                             |                                                      | DURATION OF TRUSTED DEVICE<br>Per session |        |                                      |
| <u><b>Permissions</b></u> <u>R</u> estrictions <u>F</u> orms <u>S</u> earches <u>U</u> sers | Pr <u>e</u> ferences <u>D</u> ashboard <u>H</u> isto | ory                                       | - 11   |                                      |
| <b><u>T</u>ransactions</b> · Rep <u>o</u> rts · <u>L</u> ists · Setup · <u>C</u> ustom Reco | rd •                                                 |                                           |        | 15                                   |

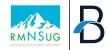

#### **Reports/Searches**

Reports and searches empower users to extract actionable insights from NetSuite data. NetSuite Administrator facilitates reporting and searching functionalities. Robust reporting and searching capabilities enable users to derive meaningful insights from NetSuite data.

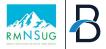

**Filters** 

#### **Reports and Searches**

| 👌 ★ 🖀 Activities Payments Transactions Lists Reports Analytics Custor                                                                                     |
|----------------------------------------------------------------------------------------------------|
| Saved Time Search                                                                                                    |
| Time Entry Review - Approval Status                                                                                                    |
| Save & Run     V     Cancel     Preview     New Template     Change ID     Actions •                                                                      |
| SEARCH TITLE *                                                                                                    |
| Time Entry Review - Approval Status                                                                                                    |
| ID                                                                                                    |
| customsearch_bpc_timeentryapproval_2                                                                                                    |
| OWNER *                                                                                                    |
|                                                                                                    |
| ✓ AVAILABLE AS LIST VIEW                                                                                                    |
| <u>Criteria R</u> esults <u>H</u> ighlighting <u>A</u> vailable Filters A <u>u</u> dience R <u>o</u> les <u>E</u> mail Au <u>d</u> it Trail E <u>x</u> er |
| Use this tab to specify criteria that narrow down your search.                                                                                            |
| USE EXPRESSIONS                                                                                                    |
| <u>S</u> tandard • Su <u>m</u> mary                                                                                                    |
| FILTER*                                                                                                    |
| Туре                                                                                                    |
|                                                                                                    |

| 🕒 ★ 🖀 Activities F                                                                                                    | Payments Transactions Lists Repo                                 | Financial Report Builder             |
|----------------------------------------------------------------------------------------------------|------------------------------------------------------------------|--------------------------------------|
| Report Builder                                                                                                    |                                                                  | P&L                                  |
| - PROJECT BILLING BUDGET                                                                                                    | VS. ACTUAL                                                       |                                      |
| Edit Columns                                                                                                    | Sorting More Options                                             | Edit Layout Edit Columns             |
| AME *                                                                                                    |                                                                  |                                      |
| - Project Billing Budget vs. Actual                                                                                                    |                                                                  | NAME *                               |
| SEARCH FIELDS                                                                                                    | Report Preview                                                   | P&L                                  |
| ٩                                                                                                    |                                                                  | Ø LAYOUT                             |
| ADD FIELDS                                                                                                    | Customer: Project / Category                                     | Add Row/Section                      |
| Add Formula Field                                                                                                    | Name 1                                                           | Clinic Level EBITDA                  |
| Customer/Project Project Profitability                                                                                                    | Customer: Project / Category 2<br>Customer: Project / Category 3 | 12                                   |
| an operation of the second second s | Customer: Project / Category 4                                   | <pre>/4 <blank row=""></blank></pre> |
|                                                                                                    | Customer: Project / Category 5                                   | G&A Cost                             |
|                                                                                                    | Total                                                            | Moy G&A Cost - Payroll               |
|                                                                                                    |                                                                  | G&A Cost - Non-Payroll               |
|                                                                                                    |                                                                  | G&A Cost - Allocations               |
|                                                                                                    |                                                                  | Total G&A Cost                       |
|                                                                                                    |                                                                  | <blank row=""></blank>               |
|                                                                                                    |                                                                  | Other Income                         |
|                                                                                                    |                                                                  | <blank row=""></blank>               |
|                                                                                                    |                                                                  | Reported EBITDA                      |
|                                                                                                    |                                                                  | <blank row=""></blank>               |
|                                                                                                    |                                                                  | Cther Expenses                       |
|                                                                                                    |                                                                  | Loss on Asset Early Retirement       |
|                                                                                                    |                                                                  | Depreciation & Amortization          |
|                                                                                                    |                                                                  | Goodwill Impairment                  |
|                                                                                                    |                                                                  | Incentives: Equity Expenses          |

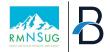

#### Dashboards

Dashboards offer a visual representation of key performance indicators (KPIs) and metrics within NetSuite.

NetSuite Administrator can optimize dashboards by role to provide relevant reporting, reminders, links, and metrics.

Dynamic dashboards enhance user engagement and facilitate informed decision-making in NetSuite.

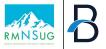

#### **Dashboards**

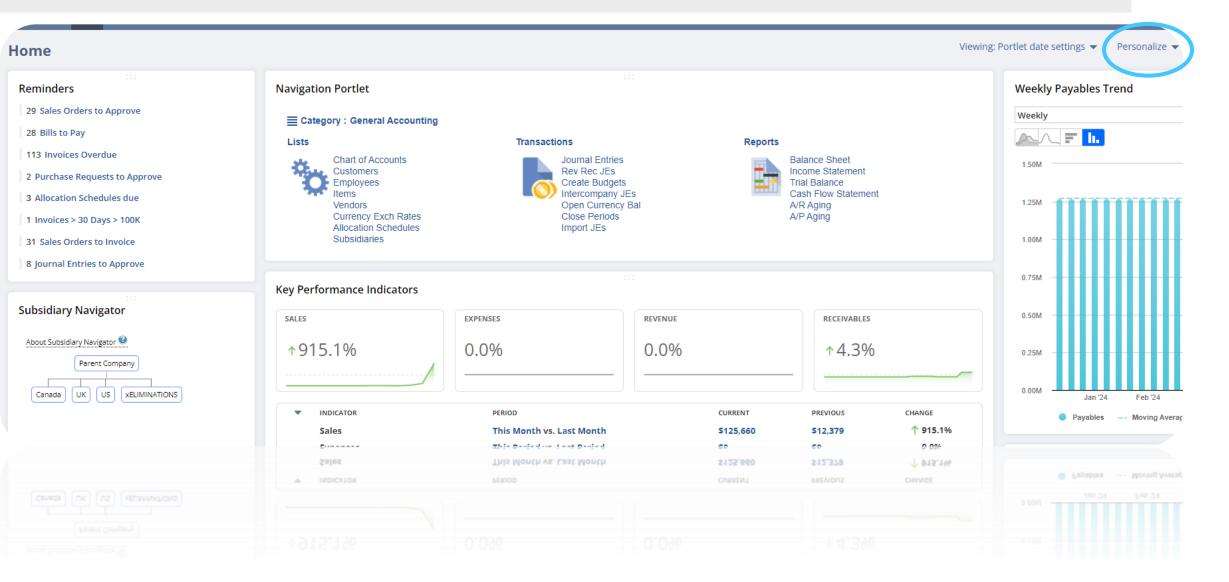

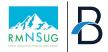

#### Sandbox Management

Environment for testing configurations and developments before deploying them to production.

NetSuite Administrator oversees sandbox management by maintaining sandbox environments for additional development, testing, and training purposes.

Minimizes risks associated with system changes and promotes innovation.

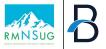

#### Sandbox Management

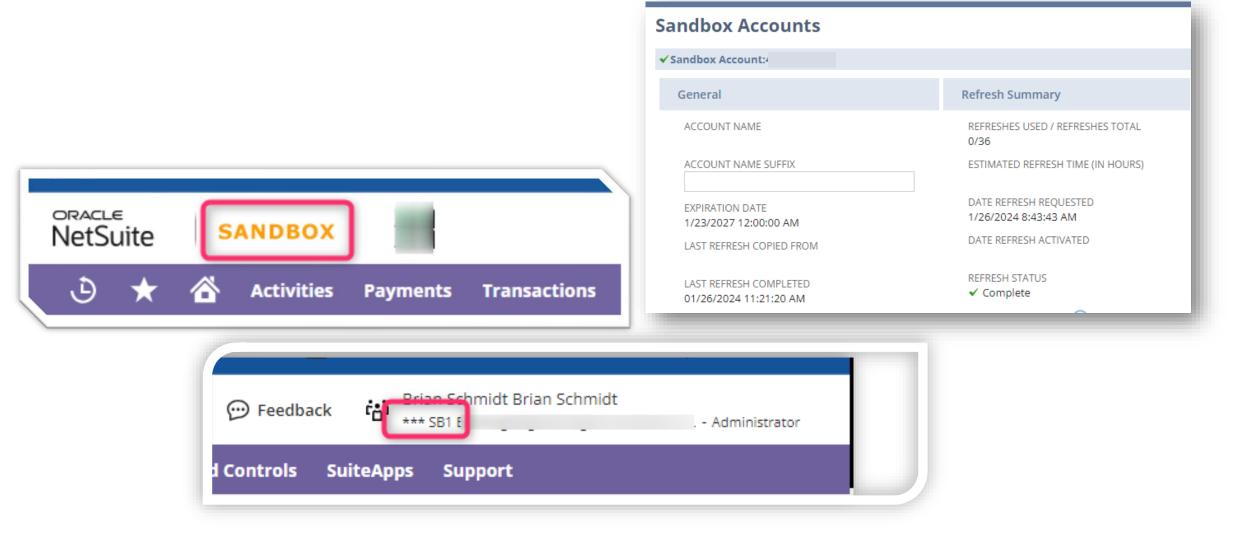

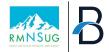

#### **System Health and Performance**

Maintaining system health and performance is essential for ensuring optimal NetSuite user experience.

NetSuite Administrator monitors system health and performance by conducting regular performance tuning and optimization activities.

Proactive management of system health and performance enhances reliability and user satisfaction in NetSuite.

# Issue Management

- Issue Management Process
- Ticket Capture Process
- Ticketing Systems

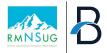

#### **Issue Management Overview**

| ●→◆ |
|-----|
| ∎←● |

Organizations should have a dedicated process for how issues are managed, logged, and tracked. Direct contact with the NetSuite Administrator should rarely be the first point of contact for a new issue.

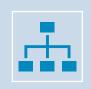

An Issue Management Process may include multiple 'Levels' to encourage issue resolution at various stages, depending on the severity and complexity of issues

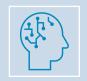

Having an organized structure helps streamline the issue management process and allows for Administrators to focus on top priority issues

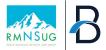

#### **Issue Management Overview**

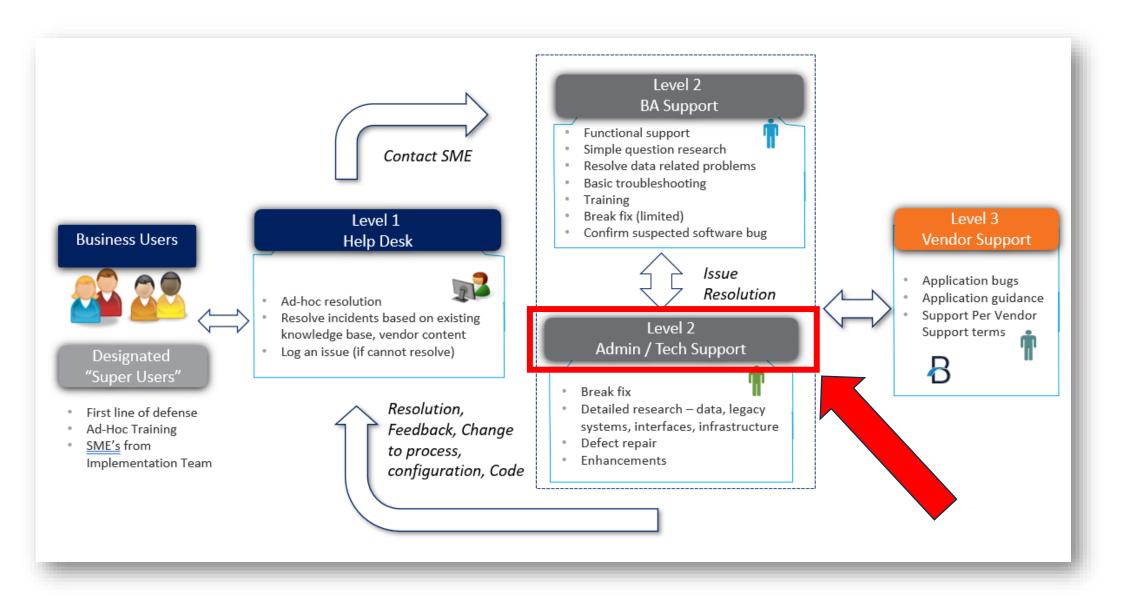

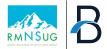

#### **Issue Management Detail**

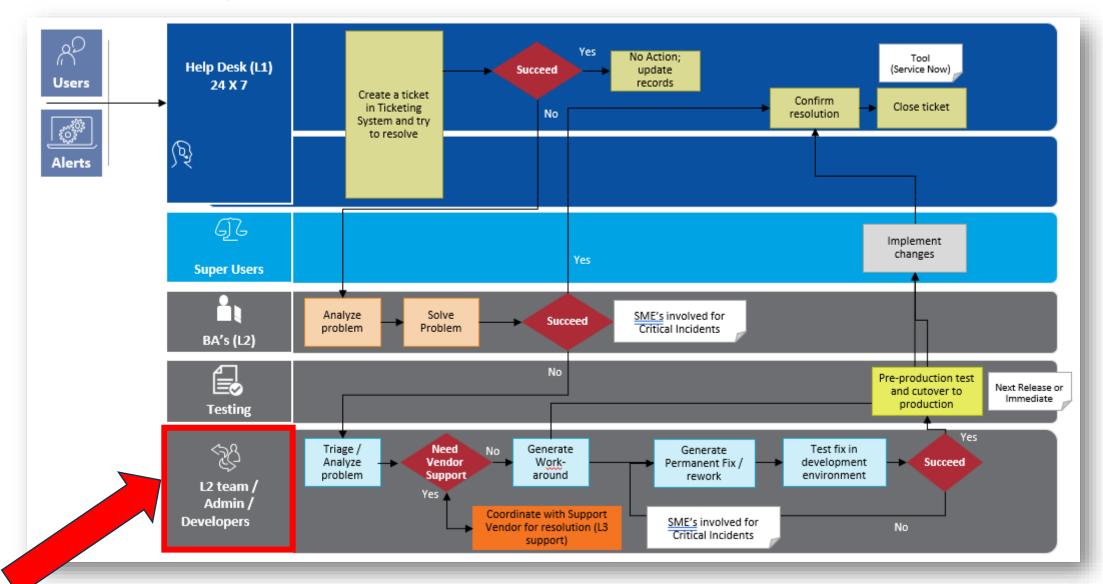

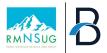

#### **Capturing Issues & Tickets**

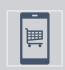

Many companies elect to use a ticket management software for the tracking of outstanding issues

Excel or Google Sheets is not recommended for ticket capture

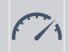

This allows for tickets and issues to be tracked in a transparent manner across the organization

#### Typical Ticket Details

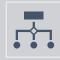

When capturing issues and tickets, each ticket should have attributes that help describe the issues and provide categorization and detail. Business Process (Order-to-Cash, Procure-to-Pay, Record-to-Report, etc.)
Priority (Low, Medium, High, Urgent)

•Date of Issue

etc.)

•Submitted by (employee)

•Status (New, Open, Escalated, Closed,

Integration, Access Provisioning, etc.)

•Issue Type (Data, Configuration,

•Systems Impacted (NetSuite, CRM,

Issue description

Middleware, etc.)

- •Screenshots or images
- •Link to NetSuite Record
- •Date closed

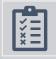

Tickets provide backup and justification for production updates.

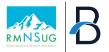

**Sample Ticket Management Solutions** 

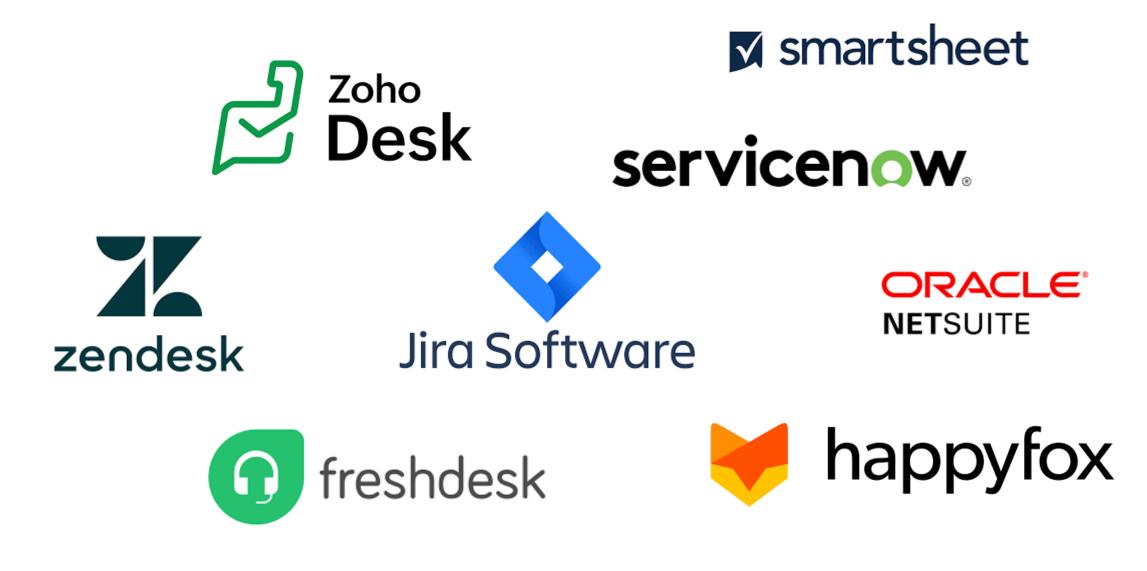

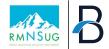

# BREAK

## Monitoring your NetSuite Instance

- Using Dashboards to Monitor NetSuite
- Leverage Saved Searches to Identify Issues
- Additional NetSuite Functions to Help Audit NetSuite
- Knowing when it's time to call for backup

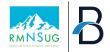

#### Using Dashboards to Monitor NetSuite

Similar to how end users use Dashboards to help track tasks and action items, Dashboards can be leveraged by Administrators as well to identify issues ahead of time.

#### **Administrator Dashboard Tips**

- **1. Set up Reminders** that end users leverage to help speak a common language in NetSuite
- 2. Build Searches/Reminders to identify things that can (and will) go wrong with NetSuite records
  - a. Example: Records missing field values, script errors, workflow anomalies
- **3. Be Proactive** Leverage prior tickets and issues as the framework for dashboard items. Doing this can help identify issues before they progress further

# Reminders 0 Bill Payment(s) Pending Approval 1 Cost Center(s) Pending Approval 0 Fixed Assets Pending Approval 18 Journal Entry(s) Pending Approval (All) 0 Equity Journal Entry(s) Pending Approval 18 Revenue Journal Entry(s) Pending Approval 0 Standard Journal Entry(s) Pending Approval 290 Rejected Journal Entry(s) Pending Resubmissi...

#### Reminders

- 0 NetSuite Project(s) Without End Dates
- 0 NetSuite Project(s) Without Project Man...
- 3 NetSuite Client(s) Without Sector
- 18 Active NetSuite Project(s) w/ End Date ...

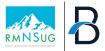

#### **Leverage Saved Searches to Identify Issues**

By using the "Email" subtab on saved searches, you can have NetSuite send an email when a record has a specific criteria.

#### • To do this:

- Set the criteria on the search as desired
- Check the "Send Email Alerts when Records are Created/Updated" on the email tab
- Type a title and a message body
  - Fields from the record can be leverage in the body of the message to provide detail about the record in the email
- Check the "Include View Record Link" box to have a hyperlink embedded in the email with a link directly to the record at hand.

| riteria      | <u>R</u> esults                                                                                                    | <u>H</u> ighlighting    | <u>Available Filters</u>                                  | Audience           | R <u>o</u> les | <u>E</u> mail   | Au <u>d</u> it Trail | Execution Log                   |
|--------------|----------------------------------------------------------------------------------------------------|-------------------------|-----------------------------------------------------------|--------------------|----------------|-----------------|----------------------|---------------------------------|
| SEND         | EMAIL ALERT                                                                                                    | WHEN RECORDS            | ARE CREATED/UPDATE                                        | D                  |                |                 |                      |                                 |
| SEND         | EMAILS ACCO                                                                                                    | RDING TO SCHEDU         | ILE SUMMARIZE S                                           | CHEDULED EM/       | AILS SE        | ND IF NO R      | ESULTS               |                                 |
| Specific     | Recipients                                                                                                    | Recipients fro          | m Results Updat                                           | ed Fields C        | ustomize       | Message         | Schedule             |                                 |
| -            |                                                                                                    |                         |                                                           | -                  |                | 0               |                      |                                 |
| Ent          | er text in the o                                                                                                    | ptional fields below to | o customize alert and/or s                                | cheduled email m   | essages. You   | i do not have   | to complete any o    | of these fields. Defaults are u |
|              |                                                                                                    |                         | ids apply to all of the save<br>emails containing results |                    |                |                 | mails when Summ      | narize Scheduled Emails is d    |
|              | <ul> <li>Includ</li> </ul>                                                                                                    | le search results field | s in the From, Subject, an                                | d Single-Record R  | esults (body)  | fields by ente  |                      | osed in curly braces: {fieldID  |
|              | <ul> <li>Use the</li> </ul>                                                                                                    | he syntax <%= formul    | wn to insert search resul<br>9 %> to add formulas to t    | he Single-Record P | lesults field. | Formulas car    |                      |                                 |
|              | <ul> <li>Defin</li> </ul>                                                                                                    | e content for the Sing  | le-Record Results field as                                | an entire HTML p   | age by starti  | ng with ; in th | is case, email cont  | ent is sent exactly as specifi  |
|              |                                                                                                    |                         |                                                           |                    |                |                 |                      |                                 |
| ROM          | te Alerts" <ki< td=""><td>brorman@bridger</td><td>ointconsulting.com&gt;</td><td></td><td></td><td></td><td></td><td></td></ki<> | brorman@bridger         | ointconsulting.com>                                       |                    |                |                 |                      |                                 |
|              | te Alerta ski                                                                                                    | or or manie or ruger    | on teonsatting.com                                        |                    |                |                 |                      |                                 |
| ALERT: 4     | An Invoice b:                                                                                                    | s been created w        | ithout a Next Approv                                      | (er                |                |                 |                      |                                 |
|              |                                                                                                    | is been created w       | inforta Next Approv                                       |                    |                |                 |                      |                                 |
| NTRODU       | CTION                                                                                                    |                         |                                                           |                    |                |                 |                      |                                 |
|              |                                                                                                    |                         |                                                           |                    |                |                 |                      |                                 |
|              |                                                                                                    |                         |                                                           | 1.                 |                |                 |                      |                                 |
|              |                                                                                                    | INSERT FIELD            |                                                           |                    |                |                 |                      |                                 |
| SINGLE-R     | ECORD RESU                                                                                                    | LTS                     |                                                           | -                  |                |                 |                      |                                 |
| $\mathbf{D}$ |                                                                                                    | BIU                     | Paragraph 🗸                                               | 0:                 |                |                 |                      |                                 |
|              |                                                                                                    |                         |                                                           |                    |                |                 |                      |                                 |
| Hello,       | _                                                                                                    |                         |                                                           |                    | i              |                 |                      |                                 |
|              | · · ·                                                                                                    |                         | created without a N                                       |                    |                |                 |                      |                                 |
|              | er. Please na<br>riate invoice                                                                                                   | -                       | ord link below and as                                     | sign an            |                |                 |                      |                                 |
|              |                                                                                                    |                         |                                                           |                    |                |                 |                      |                                 |
|              |                                                                                                    |                         |                                                           | •                  |                |                 |                      |                                 |
| 5UMMAR       | ZED RESULT                                                                                                    | 5 🔍 SEND WITHIN         | MESSAGE                                                   |                    |                |                 |                      |                                 |
| ○ send       | AS CSV                                                                                                    |                         |                                                           |                    |                |                 |                      |                                 |
| ○ send       | AS MICROSO                                                                                                    | FT ® EXCEL              |                                                           |                    |                |                 |                      |                                 |
| O SEND       | AS PDF                                                                                                    |                         |                                                           |                    |                |                 |                      |                                 |
|              | JDE VIEW REG                                                                                                    | ORD LINK                |                                                           |                    |                |                 |                      |                                 |

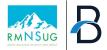

#### Additional NetSuite Functions to Help Audit NetSuite

- **Transaction Numbering Audit Log** provides a complete list of every internal transaction number including the numbers that were assigned to standard and custom transactions that have been deleted or failed to be created. (SuiteAnswers 27091)
  - TIP: Saves Searches are available on the Audit Trail
- Transaction Audit Trail –

produce a report that provides a detailed history of all transactions entered into NetSuite. The audit trail provides information about the transaction, who entered the transaction, and when the transaction was created or modified. (SuiteAnswers 9073)

|                        | Numbering Audit Log 🔍        | Customize View                        | 1        |                                       |               |                              |                                                        |
|------------------------|------------------------------|---------------------------------------|----------|---------------------------------------|---------------|------------------------------|--------------------------------------------------------|
| FILTERS                |                              |                                       |          |                                       |               |                              |                                                        |
| TRANSACTION<br>- All - | TYPE                         | SUBSIDIARY<br>- All -                 |          | ■ DELETIO                             | N REASON CODE | STYLE<br>▼ Normal ▼          |                                                        |
| ANSACTION TYPE         |                              | DATE ALLOCATED                        | AUTHOR   | DATE DELETED V                        | DELETED BY    | DELETION REASON              | DELETION REASON MEMO                                   |
| irnal                  | JOURNAL18081                 | 3/6/2024 11:29 am                     | Activity | 3/13/2024 5:31 pm                     |               | Original Document<br>Damaged |                                                        |
|                        |                              | 3/6/2024 11:29 am                     |          | 3/13/2024 5:31 pm                     |               |                              |                                                        |
| irnal                  | JOURNAL18082                 |                                       |          |                                       |               |                              | Reversal date removed                                  |
| irnal                  | JOURNAL18082<br>JOURNAL18271 | 3/7/2024 9:53 pm                      |          | 3/7/2024 9:53 pm                      |               | Other                        | Reversal date removed                                  |
|                        |                              | 3/7/2024 9:53 pm<br>2/9/2024 10:21 am |          | 3/7/2024 9:53 pm<br>2/15/2024 4:49 pm |               | Other<br>Other               | This transaction was deleted by script of web service. |

| Audit Trail       |          |        |             |             |                 |                    |           |                               |             |
|-------------------|----------|--------|-------------|-------------|-----------------|--------------------|-----------|-------------------------------|-------------|
| 🖹 🖹               |          |        |             |             |                 |                    | 2024      | -03-14 — 2024-01-02 11:59 🗸 💙 | TOTAL: 7845 |
| DATE/TIME 🔻       | USERNAME | ACTION | TYPE        | INTERNAL ID | DOCUMENT NUMBER | TRANSACTION NUMBER | POST DATE | ACCOUNT                       | AMOUNT      |
| 3/14/2024 4:53 pm |          | CHANGE | Invoice     | 827779      | INV6028         | CUSTINVC6028       | 3/14/2024 | Accounts Receivable - Trade   | 86,014.99   |
| 3/13/2024 5:31 pm |          | CHANGE | Journal     | 790135      | JE18019         | JOURNAL18081       | 2/29/2024 |                               |             |
| 3/13/2024 5:31 pm |          | DELETE | Journal     | 790135      | JE18019         | JOURNAL18081       | 2/29/2024 |                               |             |
| 3/13/2024 5:31 pm |          | DELETE | Journal     | 790136      | JE18020         | JOURNAL18082       | 3/1/2024  |                               |             |
| 3/13/2024 9:25 am |          | CHANGE | Invoice     | 551273      | INV4231         | CUSTINVC4231       | 6/1/2023  | Accounts Receivable - Trade   | 27,000.00   |
| 3/13/2024 9:16 am |          | CHANGE | Credit Card | 711604      | 111230513       | CARDCHRG61         | 1/28/2024 |                               | -8,000.00   |
| 3/13/2024 9:16 am |          | CHANGE | Credit Card | 711625      | 111377709       | CARDCHRG82         | 1/29/2024 |                               | -8,000.00   |

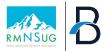

#### Additional NetSuite Functions to Help Audit NetSuite (Cont.)

- Audit Trail for Features and Preferences – Many of the features and preferences screens in NetSuite have a 'hidden' Audit Trail.
- By navigating to this Audit Trail, Admins can see a log of all the changes to features and preferences within the account.

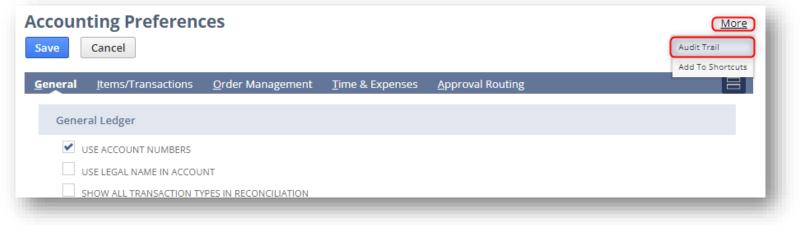

| FILTERS                                                        |             |                        |                       |                   |                |
|----------------------------------------------------------------|-------------|------------------------|-----------------------|-------------------|----------------|
| PREFERENCE<br>- All -                                          | •           | MODIFIED BY<br>- All - | •                     |                   |                |
|                                                                |             |                        |                       |                   | TOTAL: 70      |
| REFERENCE                                                      | MODIFIED BY | ROLE                   | DATE 🔻                | FROM              | то             |
| llow Transaction Date Outside of<br>osting Period              |             | Administrator          | 12/12/2023<br>8:48 am | Disallow          | Allow          |
| llow Transaction Date Outside of<br>osting Period              |             | Administrator          | 12/12/2023<br>8:36 am | Allow             | Disallow       |
| llow Transaction Date Outside of<br>osting Period              |             | Administrator          | 11/28/2023<br>2:41 pm | Warn              | Allow          |
| efault Posting Period When<br>ransaction Date in Closed Period |             | Administrator          | 7/17/2023 1:51<br>pm  | First Open Period | Current Period |

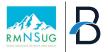

#### Additional NetSuite Functions to Help Audit NetSuite (Cont.)

- Sent Email List (Setup > Company > Sent Email List) provides a view into all outgoing email sent from an account. You can view email that was delivered successfully as well as email that was not delivered to the recipient. (SuiteAnswers 87459) *TIP: Sent Email list captures all emails, including approval related emails to employees, as well as external party related emails (i.e. Invoice or Purchase Order emails)*
- **Undelivered Emails** (Lists > mailing > Undelivered Emails)

| h    | Sent Em              | ail List             |              |                        |               |               |                | List Search                                                                                 |
|------|----------------------|----------------------|--------------|------------------------|---------------|---------------|----------------|---------------------------------------------------------------------------------------------|
| VIEW | Sent Email Lis       | st 🔻 Cu              | stomize View |                        |               |               |                |                                                                                             |
|      | ILTERS               |                      |              |                        |               |               |                |                                                                                             |
|      | TYLE                 |                      |              |                        |               |               |                |                                                                                             |
|      | Normal 🔻             |                      |              |                        |               |               |                |                                                                                             |
| Ð    | R 🔁                  | Ð                    |              |                        |               |               |                | 3/14/2024 — 3/13/2024 - C TOTAL: 11956                                                      |
| ŧ    | SENT DATE 🔻          | LOG DATE             | FROM         | SUBJECT                | TO RECIPIENTS | CC RECIPIENTS | BCC RECIPIENTS | BODY                                                                                        |
|      |                      |                      |              | Invoice -<br>INV5732   |               |               |                |                                                                                             |
| 3    | 3/14/2024<br>5:00 pm | 3/14/2024<br>5:00 pm |              | JE JE18685<br>Approved |               |               |                | Your Journal Entry JE18685 has been approved.                                               |
| 4    | 3/14/2024<br>4:58 pm | 3/14/2024<br>4:58 pm |              | JE JE18684<br>Approved |               |               |                | Your Journal Entry JE18684 has been approved.                                               |
| 5    | 3/14/2024<br>4:58 pm | 3/14/2024<br>4:58 pm |              |                        |               |               |                | Hello, Please see attached for your invoice. Please remi<br>questions to Thank you for y    |
|      | 4.56 pm              | 4.50 pm              |              | INV5756                |               |               |                | questions to mank you for y                                                                 |
| 76   | 3/14/2024<br>4:57 pm | 3/14/2024<br>4:57 pm |              |                        |               |               |                | Hello, Please see attached for your invoice. Please remit<br>questions to r Thank you for y |
|      | 4.57 pm              | 4.57 pm              |              | INV5760                |               |               |                | questions to 1 mank you for y                                                               |
| 77   | 3/14/2024            | 3/14/2024            |              | JE JE18683             |               |               |                | Your Journal Entry JE18683 has been approved.                                               |
|      | 4:54 pm              | 4:54 pm              |              | Approved               |               |               |                |                                                                                             |

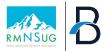

#### Additional NetSuite Functions to Help Audit NetSuite (Cont.)

- View Billing Information shows installed components, add-on modules, provisioning history, and component usage.
- Useful Items on Billing Information page:
  - Full Licensed Users & HR Employees

     the current and available user
     licenses within the account
  - **File Cabinet Size** the amount of storage available in the file cabinet
  - Monthly Transaction Lines the allotted number of transaction lines within your current 'tier' of NetSuite
  - Subsidiary Count & Country Limit count of all the used and available subsidiaries and countries
  - Sandbox Refresh Count the number of sandbox refreshes available

| Billing Information                             | More |
|-------------------------------------------------|------|
| PRODUCT<br>NetSuite                             |      |
| ANNIVERSARY DATE<br>5/30/2023                   |      |
| SERVICE TIER<br>Premium - <u>View all tiers</u> |      |

| <u>B</u> illable Components                      | <u>A</u> dd-On Modules | A <u>d</u> d On Bundles | Provisioning History    | <u>C</u> omponent Usage |
|--------------------------------------------------|------------------------|-------------------------|-------------------------|-------------------------|
| * This component is a key attribute of your Serv | ice Tier.              |                         |                         |                         |
| COMPONENT A                                      |                        |                         | CURRENT PROVISIONED QTY | CURRENT USED QT         |
| Adv Order Mgmt Automated Orders                  |                        |                         | 5,000                   |                         |
| Advanced Partner Center                          |                        |                         | 0                       |                         |
| Bill Payment                                     |                        |                         | 50                      |                         |
| Bulk Merge Email Volume                          |                        |                         | 360,000                 |                         |
| Campaign Email Volume                            |                        |                         | 120,000                 |                         |
| Direct Deposit                                   |                        |                         | 15                      |                         |
| EFT                                              |                        |                         | 20                      |                         |
| Employee Center                                  |                        |                         | 25                      |                         |
| File Cabinet Size (GB) **                        |                        |                         | 1,100                   | 5.83                    |
| Full Licensed Users **                           |                        |                         | 48                      |                         |
| HR Employee                                      |                        |                         | 0                       |                         |
| Integration Units                                |                        |                         | 100,000                 |                         |
| Monthly Transaction Lines **                     |                        |                         | 2,000,000               | 33,4                    |

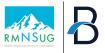

#### Knowing when it's time for more help

It's important for an organization to know the tipping point for hiring an additional admin, or to go outside of the company and hire a firm to help support NetSuite.

#### Below are few key signs that may indicate it's the right time to move forward with additional support

| Complexity of<br>Business Process                                                                                                    | Limited Bandwidth                                                                                                    | Specialized/Technical<br>Expertise                                                                                                    | Upcoming Large<br>Initiatives                                                                                                    | Strategic Guidance                                                                                                    |
|----------------------------------------------------------------------------------------------------|----------------------------------------------------------------------------------------------------|----------------------------------------------------------------------------------------------------|----------------------------------------------------------------------------------------------------|----------------------------------------------------------------------------------------------------|
| <ul> <li>Company's business<br/>process are growing<br/>more complex, and<br/>in need or large<br/>transformational<br/>changes</li> <li>Administrator has<br/>limited knowledge of<br/>a particular business<br/>process that is<br/>needing to be<br/>implemented</li> </ul> | <ul> <li>Ticket resolutions<br/>are extending in<br/>duration</li> <li>Issue volume is<br/>increasing beyond<br/>the capacity of the<br/>Administrator team</li> <li>Users need more<br/>advanced training<br/>and enablement<br/>beyond the<br/>Administrators<br/>availability</li> </ul> | <ul> <li>NetSuite account has<br/>a large amount of<br/>SuiteScripts,<br/>Workflows or<br/>Customizations</li> <li>Large number of<br/>issues that require<br/>NetSuite<br/>development and<br/>scripting to resolve</li> <li>New integrations are<br/>needed to achieve<br/>business automation</li> </ul> | <ul> <li>Large initiatives<br/>(such as<br/>acquisitions) that<br/>would require<br/>dedicated focus</li> <li>New service lines<br/>that require large<br/>overhauls to the<br/>NetSuite<br/>configuration to<br/>accommodate</li> </ul> | <ul> <li>Administrators are<br/>focused on day-to-<br/>day activities and not<br/>able to participate in<br/>strategic direction of<br/>the company</li> <li>Need industry best<br/>practices on how to<br/>improve business<br/>process across the<br/>organization</li> </ul> |

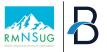

### **Service Structure**

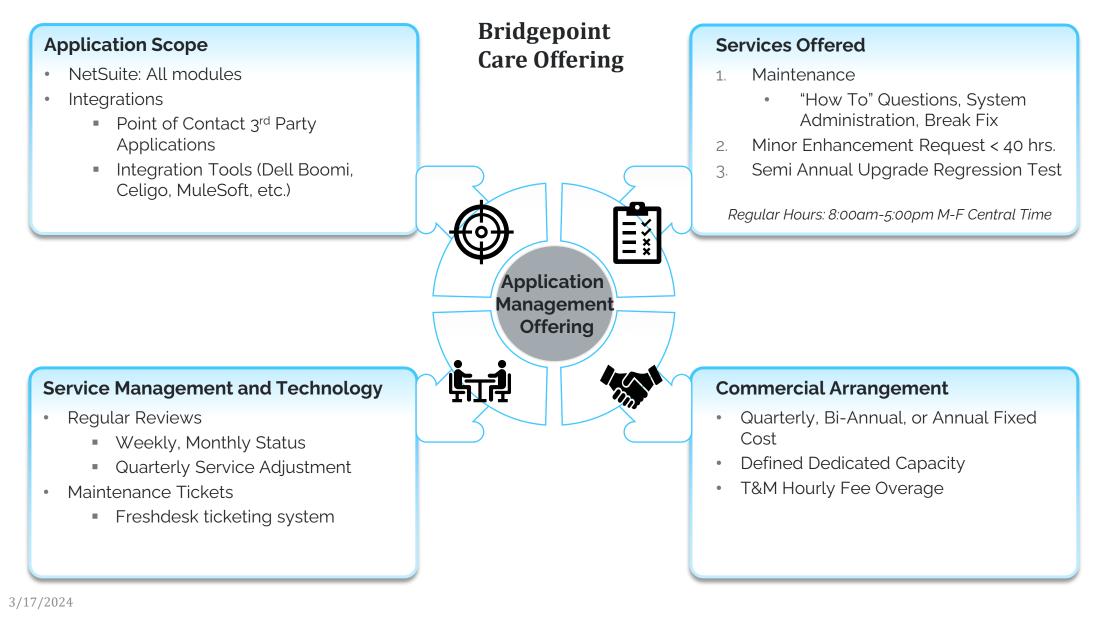

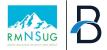

#### **Bridgepoint Care Model**

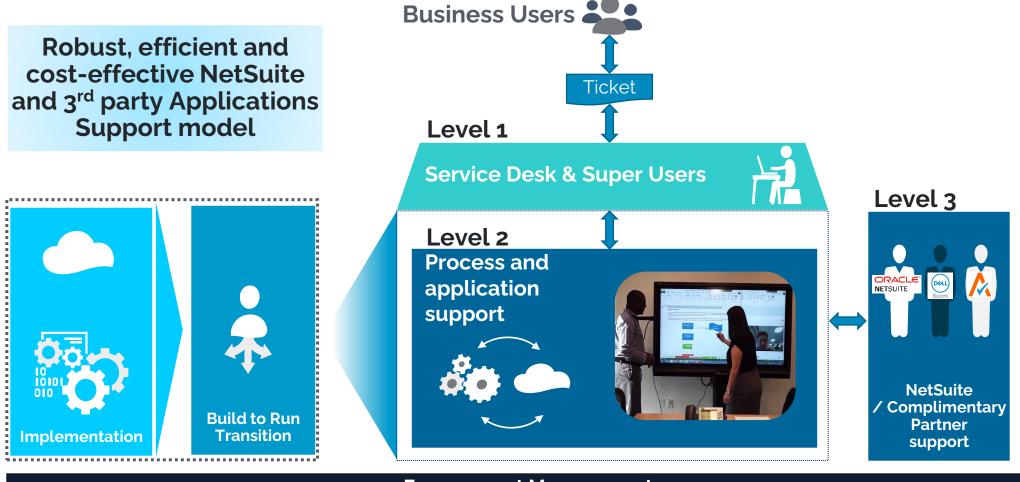

**Engagement Management** 

Project Team

BPCare & Project Team

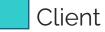

**BPCare** Team

# Continuous Learning and Professional Development

- NetSuite Releases
- Trainings
- Skill Advancement

#### **NetSuite Release**

- On your NetSuite Homepage
  - Rescheduling
  - Request Release Preview Environment

#### New Release

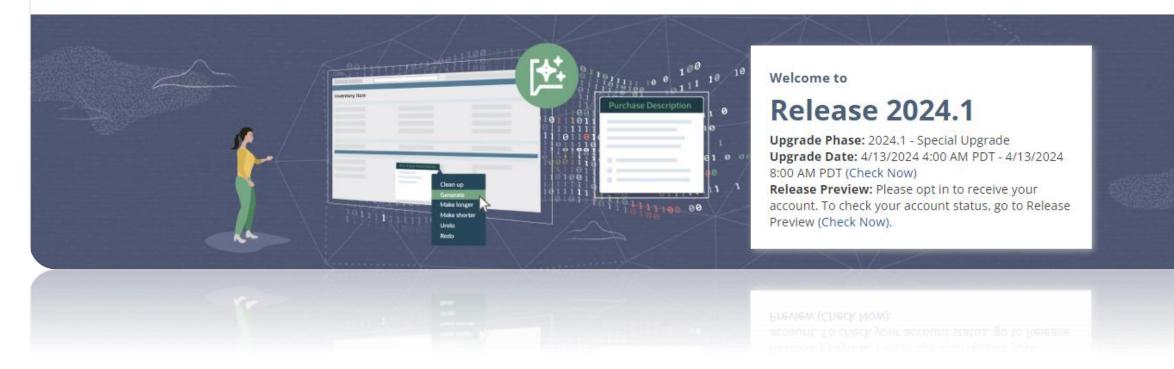

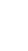

#### **Release Notes**

 Navigate to the Help Center
 Within NetSuite, click "Help" in the upper right corner

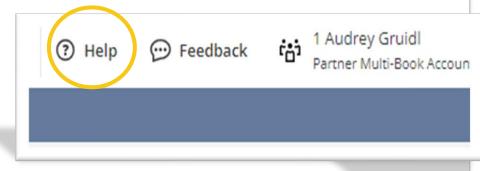

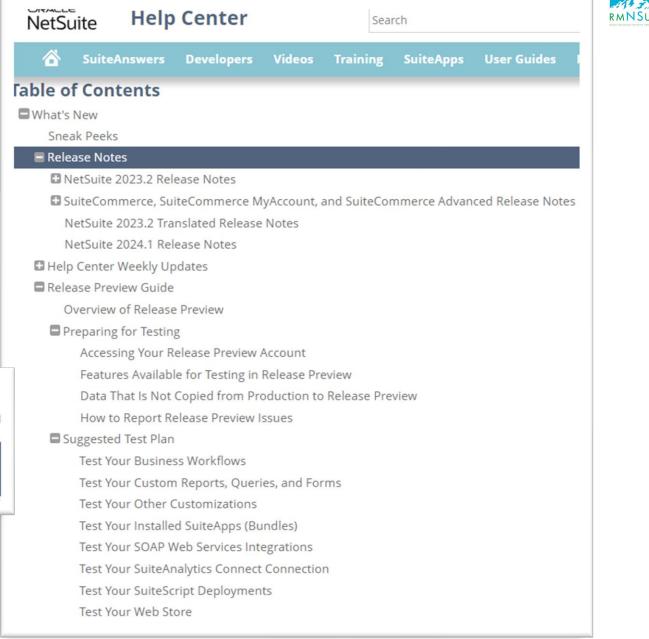

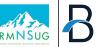

#### **Release Testing**

- 1. Review Release Notes
- 2. Refresh Sandbox
- 3. Test critical workflows
- 4. Regression Testing
- 5. UAT involve Super Users
- 6. Make any necessary changes
- 7. Document updates
- 8. Communication plan
- 9. Training
- 10. Plan if new release could cause significant issues

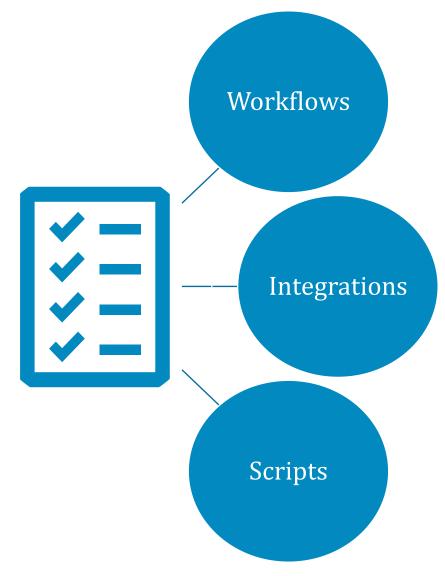

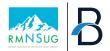

#### **SuiteIdeas**

| Privacy Compliance Multi Language Support ACS SuiteIdeas      Welcome to SuiteIdeas      SuiteIdeas                                                                                                    |                                                                                                    | Navigation:                                                                                                    |                  |
|----------------------------------------------------------------------------------------------------|----------------------------------------------------------------------------------------------------|----------------------------------------------------------------------------------------------------|------------------|
| Site de site de la comparation de la comparation | NetSuite users can:<br>quest ideas                                                                                    | Support > Account Center                                                                                                    |                  |
| Vote for this Idea<br>Vote for this Idea<br>Note for this Idea<br>Vote for this Idea<br>Vote for this Idea<br>Vote for this Idea<br>Vote for this Idea                                                                                                    |                                                                                                    | for this Idea  Suggest Merge with another Idea  lity to make a single invoice out of multiple sales orders for the same customer (do llment) |                  |
|                                                                                                    | Number: 41956<br>Category: Not yet categorized<br>Sub-Category: Not yet categorized<br>Status: Open - Accepting Votes |                                                                                                    |                  |
|                                                                                                    | ▼ users have voted for this Suit                                                                                      | eIdea Average Rating:                                                                                                    | <b>? ? ? ?</b> ? |

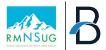

#### **NetSuite Learning Center**

#### Training Videos

- For Admins
- Provide suggestions to users
- Track User Training completion

#### Certifications

 NetSuite Administrator

| Format 🗸                                                             | Getting started with NetSuite Cor                               | e Functionality              |                            |                             |
|----------------------------------------------------------------------|-----------------------------------------------------------------|------------------------------|----------------------------|-----------------------------|
| Course (Articles)                                                    | Setting started with NetSuite con                               | e runctionanty               |                            |                             |
| Course                                                               | Are you new to NetSuite? This content will help kick-start your | learning journey!            |                            |                             |
| Learning Path                                                        |                                                                 |                              |                            |                             |
| Live Session                                                         | 😇 Company Pass                                                  | 😇 Company Pass               | ₩ Explorer Pass            | = Multiple                  |
|                                                                      | Get Started in NetSuite: Log                                    | Get Started in NetSuite:     | How Do I Navigate NetSuite | Dashboards and Portlets     |
| Collection 🗸                                                         | In, Navigate, and Find Help                                     | Tools, Preferences,          | Introduction Video         |                             |
| Learning Sessions With Experts                                       |                                                                 | Searches, and Reports        |                            |                             |
| Live Events                                                          |                                                                 |                              |                            |                             |
| NetSuite Admin Careers                                               | Course                                                          | Course                       | Course                     | Course                      |
| NetSuite Foundations                                                 | Duration Roles                                                  | Duration Roles               | Duration Roles             | Duration Roles              |
| Single User Pass                                                     | 27m Power User                                                  | 40m Administrator            | 4m End User                | óm Administrator            |
| TOD                                                                  | $\checkmark$                                                    | $\diamond$                   | $\checkmark$               | $\heartsuit$                |
| <ul> <li>Training On Demand Limited</li> <li>Subscription</li> </ul> |                                                                 |                              |                            |                             |
| Role 🗸                                                               | LCS Live Sessions                                               |                              |                            |                             |
| Accountant                                                           | Attend live sessions with expert instructors.                   |                              |                            |                             |
| <ul> <li>Administrator</li> </ul>                                    | Auto inte sessions mar expercinsaractors.                       |                              |                            |                             |
| Analyst                                                              |                                                                 |                              |                            |                             |
| End User                                                             | ■ Company Pass                                                  | ■ Company Pass               | EV Company Pass            | = Company Pass              |
|                                                                      | What Everyone Needs to                                          | Short&Suite: Tips and tricks | Starter Spotlight : Get    | Advanced PDFs: Intro to the |

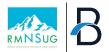

#### **NetSuite Live Meetings**

#### **NS Live Trainings**

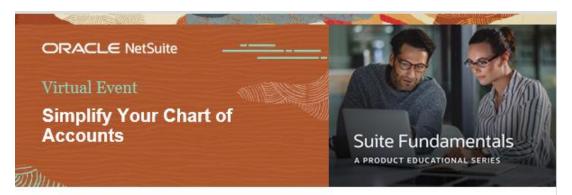

Improve Accounting Accuracy and Reporting Flexibility

Thursday, December 21, 2023, 11:00 - 11:30 a.m. PST

**Reserve Your Spot Now** 

#### **SuiteWorld**

SuiteWorld September 9–12, 2024 Las Vegas & On Air

Home Sponsors

### Get ready for something even *Suiter!*

Catch us back in Las Vegas and On Air September 9–12, 2024.

Stay Informed

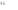

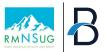

#### **Non-NetSuite Sponsored**

- Online Resources
  - Forums, Blogs, Webinars
- User Groups
  - Rocky Mountain NetSuite User Group Meetings

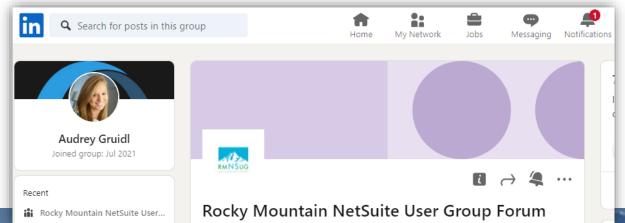

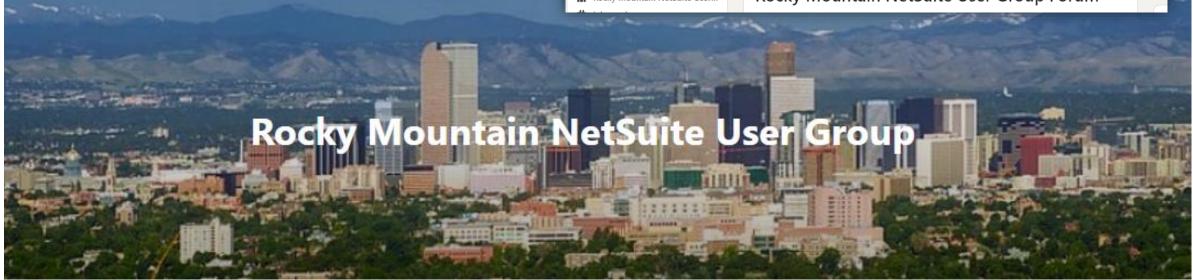

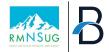

## **Professional Development**

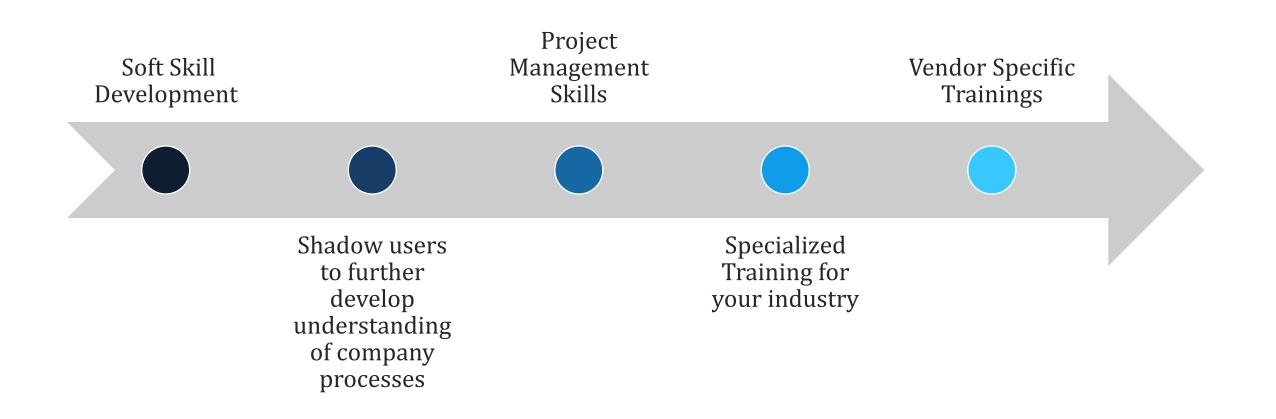

# Tips and Tricks

- Bundles & SuiteApps
- Chrome Extensions
- Supporting Users

# Find Efficiencies with Bundles+ & SuiteApps

- Install via the SuiteBundler --Navigation: Customization>SuiteBundler > Search & Install Bundles
- Install via the SuiteApp Marketplace--Navigation: SuiteApps

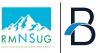

#### Performance

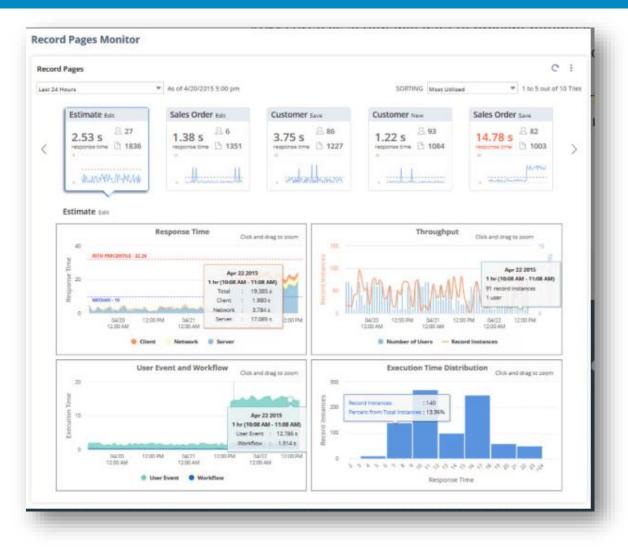

#### ORACLE NETSUITE

Application Performance Management

#### **APM SuiteApp**

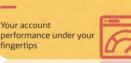

- At-a-glance performance health dashboard to monitor issues that may affect the performance of record pages, scripts, saved searches, integrations, and processors
- Dedicated tools for each type of issue to view visualized performance data with metrics and logs
- Easily identify performance bottlenecks and other issues with detailed figures and charts
- One convenient set up page allows administrators to grant access to multiple roles and employees

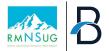

#### For OneWorld Accounts

#### **Subsidiary Navigator**

- Allows OneWorld account executive to have the ability to conveniently switch through subsidiaries from the Subsidiary Navigator dashboard portlet
- Lists, searches, reports, portlets and other supported records are filtered to the subsidiary when you click a node in the subsidiary navigator portlet.

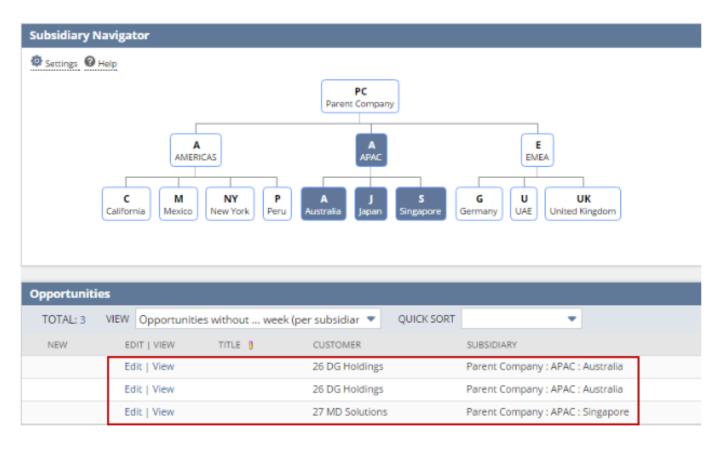

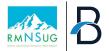

#### **Free Bundle Quick Wins**

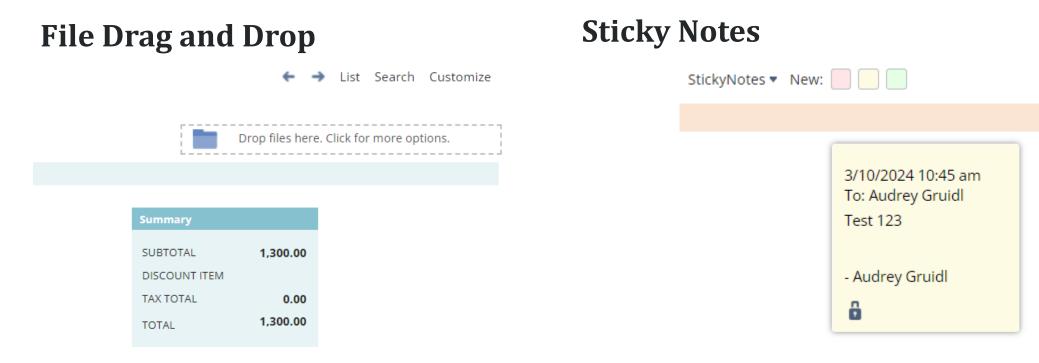

• Easily drag file from outside location to NetSuite and will attach to record with files subtab.

- Enables you to write private notes or share notes on records, transactions, or certain fields on a form across your colleagues.
- You can manage notes on a board where you can sort, filter, archive, delete, reply.

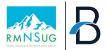

#### For Analysis

#### **Dashboard Tiles**

Enables you to create a dashboard with tiles that display business critical KPIs in a bold visual layout, with images and blinking alerts.

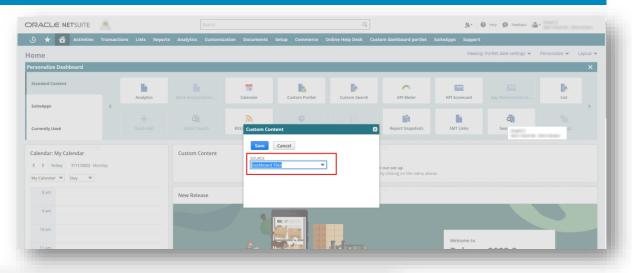

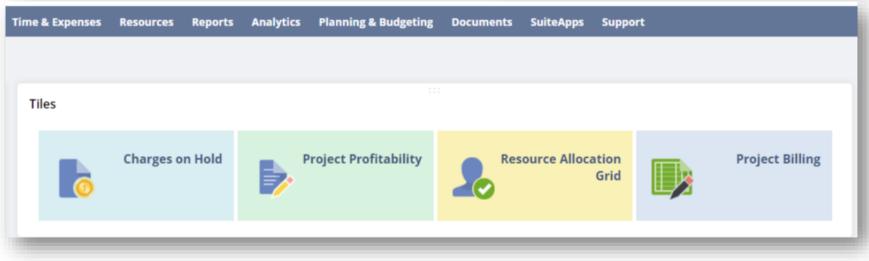

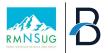

#### SuiteApps – Cost Associated

### **StrongPoint**

- SOX Compliance & Audit Prep
- Segregation of Duties Management
- Automatic Documentation
- Impact analysis
- Change Management
- Environment Comparison
- Master Data & Financial Controls

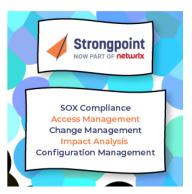

#### Fast Path

- Access reviews
- Identity Manger
- Audit trail
- Security Designer
- Risk Quantification
- Segregation of Duties

#### FASTPATH

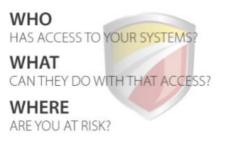

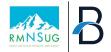

#### **Custom Bundle**

- Bundling Sandbox Configuration
  - First must enable ability:
    - Setup > Company > Setup Tasks > Enable Features.
      - SuiteBundler

#### SuiteBundler

✓ CREATE BUNDLES WITH SUITEBUNDLER

CREATE BUNDLES OF CUSTOMIZED OBJECTS (E.G. FORMS, SCRIPTS, REPORTS, ETC.) FOR INSTALLATION IN OT

#### • Steps to Bundle

- 1. Enter basic definitions
- 2. Document bundle properties
- 3. Select objects to include
- 4. Set Preferences
- 5. Set up sharing
- 6. Install in production

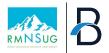

#### Similar to Bundling...Copy to Account

- Copies a custom object between your accounts.
- Use Copy to Account to select a target account, choose dependencies, select record instances to include, then preview and deploy your custom record.

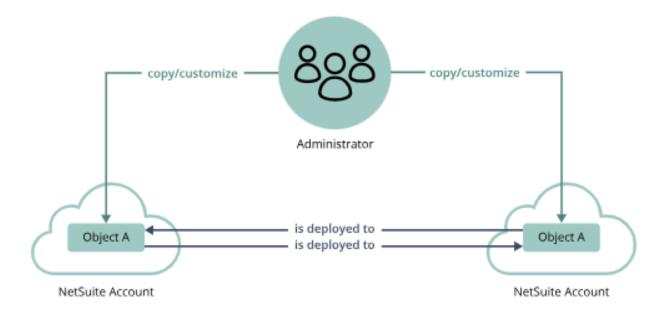

- The tool can copy one custom object (including dependencies and instances) at a time.
- Available from Production, development, and sandbox accounts in which you have administrator access

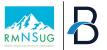

#### Next Evolution: SDF (SuiteCloud Development Framework)

Provides a foundation for a structured development process and supports familiar development concepts and patterns

Use SDF to recreate SDF Project Components (or customizations) for internal use or commercial distribution

File Based Projects with XML Definitions that may contain custom records, forms, workflows and scripts

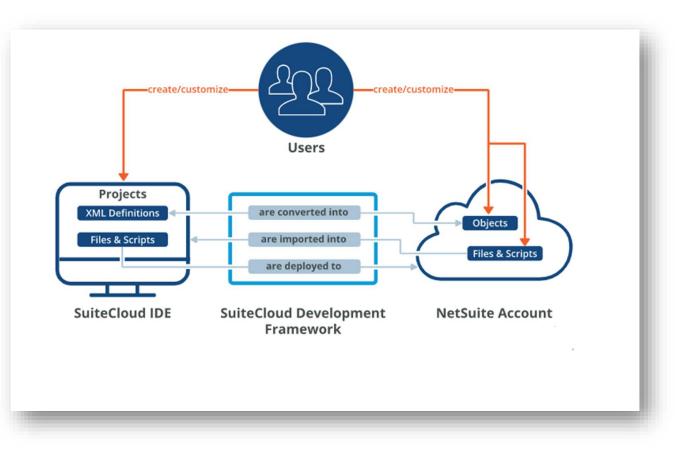

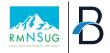

### SDF vs. Bundles: Key Differences

#### • Fully integrated with IDE – managed outside of NetSuite account

- Projects live as set of XML files on local computer
- Con: Stable internet connection required for download or upload of project from/to NetSuite
- Some objects not supported in SDF yet
- See SuiteAnswers 109161 for the full list of object comparison between SDF, Copy to Account, and SuiteBundler
- Can export from account to XML files stored on computer in SDF Project
- Able to manually modify exported data before importing (default values, ids, add fields, etc.)
- Must manually upgrade to new versions of SDF
- SDF has better management over what gets moved, and has more granularity and detail on deployment issues
- SDF may need technical skills to troubleshoot deployment issues

# Navigate NetSuite more easily with Chrome Extensions

In Google Chrome, search Chrome Extensions

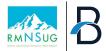

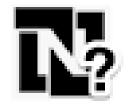

### **NetSuite Advanced Field Help**

<u>Purpose:</u> Extends the NetSuite Field Help and adds relevant information to improve your productivity.

| Save 🔻 Cancel Reset Delete 🕂 🗸 /                         | Actions -                                                                                                    | PRODUCT IMAGE                                                             |                                                                                  |
|----------------------------------------------------------|----------------------------------------------------------------------------------------------------|---------------------------------------------------------------------------|----------------------------------------------------------------------------------|
| CUSTOMER *<br>Marcel Pestana_2<br>ORDER #<br>SLS00001517 | PROMISE DATE 3/3/2017 LOCATION                                                                                                    | ¥<br>Field Help                                                           |                                                                                  |
| PO # TERMS Click on the label DATE * 2/27/2017           | CLASS DEPARTMENT to see the details CUSTOM FORM * Field Help                                                                                                    | This is a custom field created for your acc<br>administrator for details. | count. Contact your                                                              |
| ales Information DPPORTUNITY CALL SOURCE                 | If you customized a sales order form, select it here, or click New to<br>customize a new sales order form.<br>Field ID: customform<br>Field Value: <b>174</b><br>Field Text: Sales Order Form                                                                                                    | Adds a link to the custom field                                           | ield ID: custitem_product_imag<br>Custom Field: Product Imag<br>Field Type: Imag |
| OB<br>EMAIL<br>CONTACT(S)                                | Internal Id       Text         164       Basic Sales Order Form         103       Sales Order - Cash Sale         188       Sales Order - Gross Profit         126       Sales Order Form         186       Multi-Ship To / Multi Location Order         184       Cash Sale         174       Sales Order Form |                                                                           |                                                                                  |

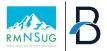

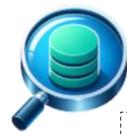

### NetSuite Field Finder

**Purpose**: Allows user to quickly find fields in Saved Search and Workflows. Also provides additional details about fields in dropdown

| <u>C</u> rite | eria <u>R</u> esults <u>H</u> ig                                                             | hlighting | <u>A</u> vailable Filters | A <u>u</u> dience | R <u>o</u> les | <u>E</u> mail | Au <u>d</u> it Trail | E <u>x</u> ecution Log | g <u>S</u> earch | Title Translation   |
|---------------|----------------------------------------------------------------------------------------------|-----------|---------------------------|-------------------|----------------|---------------|----------------------|------------------------|------------------|---------------------|
| 6             | Use this tab to indicate columns to be included in the search results as well as sort order. |           |                           |                   |                |               |                      |                        |                  |                     |
| SOR           | ГВҮ                                                                                          |           |                           |                   |                |               |                      |                        |                  | E                   |
| Nar           | ne                                                                                           | -         |                           |                   |                |               |                      |                        | Normal           |                     |
| THE           | Filter by Name or ID                                                                         | S         | tandard Custom I          | Related           |                |               |                      |                        |                  | TALS<br>MAX RESULTS |
| THE           | 1                                                                                            |           |                           |                   |                |               | Standard             | Field                  |                  | ESTRICTED           |
|               | C External ID                                                                                |           | exter                     | nalid             |                |               | Standard             | Field TEXT             |                  | RRED SEARCH RESULTS |
|               | C Formula (Currency)                                                                         |           | form                      | ulacurrency       |                |               | Standard             | Field CURRE            | NCY              |                     |
| Co            | L 🖸 Formula (Date)                                                                           |           | form                      | uladate           |                |               | Standard             | Field DATE             |                  |                     |
| R             | € 😳 Formula (Date/Time                                                                       | )         | form                      | uladatetime       |                |               | Standard             | Field DATET            | ME               |                     |
|               | 😳 Formula (HTML)                                                                             |           | form                      | ulahtml           |                |               | Standard             | Field TEXT             |                  | CUSTOM LABEL        |
|               | C Formula (Numeric)<br>Showing 18 of 18 fields.                                              |           | form                      | ulanumeric        |                |               | Standard             |                        | eld Finder 0.28  | COSTON PABLE        |
|               |                                                                                              | -         |                           |                   |                |               |                      |                        |                  |                     |
|               | ✓ Add X Cancel                                                                               | + Insert  | Remove                    | 🛦 Move Up         | Mov            | e Down        | To To To To          | Гор 👤 Моч              | e To Bottom      |                     |

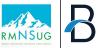

📅 Buy me a coffee

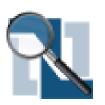

### **NetSuite Field Explorer**

**Purpose: Examine** the fields in a NetSuite record

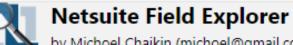

by Michoel Chaikin (michoel@gmail.com)

#### Filter items

.

balreadyrefunded: "F" baserecordtype: "invoice" billingaddress2 set: "var subrecord = nlapiViewSubrecord('billingaddress'); var addresstext; if (subrecord) addresstext = subrecord.getFieldValue('addrtext'); else { nlapiSetFieldValue('billingaddress text', addresstext);" billingaddress type: "shipaddr" billisresidential: "F" canhavestackable: "T" carrier: "nonups" checkcommitted: "F" class: "212" companyid: "15" consolidatebalance: "-1112.00" createddate: "2/6/2024 4:29 pm" currency: "1" currencyname: "US Dollar" currencyprecision: "2" currencysymbol: "USD" custbody\_atlas\_exist\_cust\_hdn: "2" custbody atlas new cust hdn: "1" custbody atlas no hdn: "2" custbody atlas yes hdn: "1" custbody ava custexternalid: "testcustomer@email.com" custbody ava customduty: "0.00" custbody ava customercompanyname: "test customer"

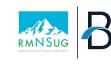

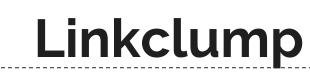

*Purpose:* Allows you open, copy or bookmark multiple links at the same time.

| Welcome to the options page, where you can change the default behaviour and add new actions. If you have forgotten how linkclump works then click guide for a reminder. Source code is available on <u>GitHub</u> . You can find me on twitter <u>@benblack86</u> . |
|----------------------------------------------------------------------------------------------------|
| Guide                                                                                                    |
| Do you love linkclump? Then please leave a rating, it will only take a few seconds. Thank you :-)                                                                                                    |
| Rate                                                                                                    |
| Actions                                                                                                    |
| Opened as New Tabs<br>Activate by Right mouse button<br>• smart select: on<br>• block repeat links in selection: true<br>• selection box color:                                                                                                    |
| Add Action                                                                                                    |

| E FILTERS   | )              |                 |             |         |
|-------------|----------------|-----------------|-------------|---------|
|             | 🔁 🛛 🖶          |                 |             |         |
| EDIT   VIEW | LEGACY ID      | DOCUMENT NUMBER | INTERNAL ID | EXTERNA |
| View        | 001-<br>115086 | 001-115086      | 2107341     |         |
| View        | 001-<br>115086 | 001-115086      | 2107341     |         |
| View<br>1   | 001-<br>115086 | 001-115086      | 2107341     |         |

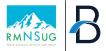

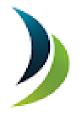

### **NetSuite Portlet Refresher**

Purpose: Refreshes the portlets in your NetSuite Dashboard Automatically every time you login or access your NetSuite Home Page

| 👌 ★ 🖀 Activities MY Test Import System | m Payments Transactions Lists Repor | ts Analytics Documents | Setup Customization Sup | port Avalara SuiteSocial Partne  | r inlog |
|----------------------------------------|-------------------------------------|------------------------|-------------------------|----------------------------------|---------|
| Home                                   |                                     |                        |                         | Viewing: Portlet date settings 👻 | Persona |
| Reminders                              | New Release                         |                        |                         |                                  |         |
| 141 Opportunities to Close             |                                     |                        |                         |                                  |         |
| 13 SuiteBundles to Update              |                                     |                        |                         |                                  |         |
| Quick Search                           |                                     |                        | $\bigcirc$              |                                  |         |
|                                        |                                     |                        | Loading                 |                                  |         |
| Recent Records                         |                                     |                        |                         |                                  |         |
|                                        |                                     |                        |                         |                                  |         |
|                                        | Monthly Web Orders Trend            |                        |                         |                                  |         |
| 0                                      |                                     |                        |                         |                                  |         |
| Loading                                |                                     |                        |                         |                                  |         |
|                                        |                                     |                        | $\bigcirc$              |                                  |         |
|                                        |                                     |                        | Loading                 |                                  |         |
|                                        | L                                   |                        |                         |                                  | _       |

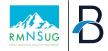

# NetSuite Scripted Records Purpose: See the customizations deployed to your record

|                                                                                          |          | 12.41    | 1 |
|------------------------------------------------------------------------------------------|----------|----------|---|
| NE                                                                                       | TSUITE   |          |   |
| Client Scripts (Total: 3)                                                                |          |          |   |
| Name                                                                                     | Deployed | Status   |   |
| <ul> <li><u>-Check Inventory CS</u></li> <li>orderFieldChanged</li> </ul>                | <b>S</b> | Released | B |
| <ul> <li>Configurator</li> <li>clientFieldChanged</li> <li>clientValidateLine</li> </ul> | <b></b>  | Released | Ð |
| CLIENT SALESORDER                                                                        |          |          |   |

# Tips to Support Users

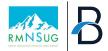

#### Finding Efficiencies to Support Users

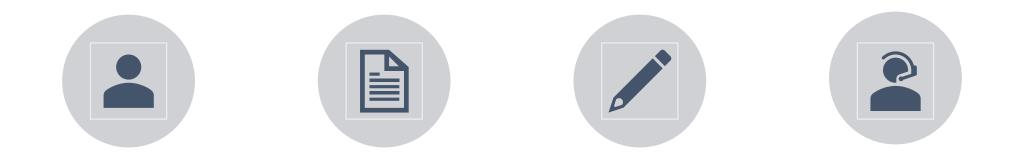

NETSUITE ORGFUNCTIONALDESIGNFIELD HELPCHARTDOCUMENTDOCUMENTS

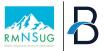

### **Set Preferences**

#### General

• Show Internal IDs

#### Transactions

- Warnings
  - Duplicate Numbers
  - Customer Credit Limit Handling

| ٩             | $\star$                        | 6         | Activiti        | es J.P. M    | organ | SiteT | racker              | Transa |  |  |
|---------------|--------------------------------|-----------|-----------------|--------------|-------|-------|---------------------|--------|--|--|
| Set P         | et Preferences                 |           |                 |              |       |       |                     |        |  |  |
| Save          | Cā                             | ancel     |                 |              |       |       |                     |        |  |  |
| <u>G</u> ener | al A                           | ppeara    | nce <b>Tr</b> a | ansactions   | Anal  | ytics | A <u>c</u> tivities | Aler   |  |  |
|               |                                |           |                 |              |       | 2     |                     |        |  |  |
| В             | asic                           |           |                 |              |       |       |                     |        |  |  |
| [             |                                | O FILL TR | ANSACTION       | IS           |       |       |                     |        |  |  |
|               | ALPH                           | HABETIZE  | ITEMS REG       | ARDLESS OF T | YPE   |       |                     |        |  |  |
| W             | arning                         | s         |                 |              |       |       |                     |        |  |  |
| C             | DUPLICA                        | TE NUME   | ER WARNIN       | IGS          |       |       |                     |        |  |  |
|               | Warn (U                        | JI only)  |                 |              | -     |       |                     |        |  |  |
|               | ✓ INVENTORY LEVEL WARNINGS     |           |                 |              |       |       |                     |        |  |  |
| (             | CUSTOMER CREDIT LIMIT HANDLING |           |                 |              |       |       |                     |        |  |  |
|               | Warn Only 🔹                    |           |                 |              |       |       |                     |        |  |  |
|               | VENI                           | DOR CRE   | DIT LIMIT W     | ARNINGS      |       |       |                     |        |  |  |

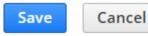

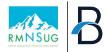

#### Set Preferences Analytics

| A <u>n</u> alytics | A <u>c</u> tivities | A <u>l</u> erts | <u>R</u> estrict View | C <u>u</u> stom Preferences  |
|--------------------|---------------------|-----------------|-----------------------|------------------------------|
|                    | Search              |                 |                       |                              |
|                    | SH                  | IOW LIST W      | VHEN ONLY ONE RE      | SULT                         |
| •                  | V QI                | JICK SEARC      | TH USES KEYWORDS      |                              |
|                    | PC                  | PUP SEAR        | CH USES KEYWORDS      | 5                            |
| :TS                | 🖌 IN                | CLUDE INA       | CTIVES IN GLOBAL 8    | & QUICK SEARCH               |
|                    | V PC                | PUP AUTO        | ) SUGGEST             |                              |
|                    | 🗹 GI                | OBAL SEA        | RCH AUTO SUGGEST      | -                            |
|                    | ✓ PA                | GE SEARCI       | Н                     |                              |
|                    | GI                  | OBAL SEA        | RCH SORT BY NAME      | /ID                          |
| •                  | GI                  | OBAL SEA        | RCH CUSTOMER PRE      | FIX INCLUDES LEADS AND PROSI |
|                    | GI                  | OBAL SEA        | RCH INCLUDES TRAN     | SACTION NUMBERS              |
|                    | -                   |                 |                       |                              |

#### Search

- Show List when Only One Result
  - If left unchecked, NetSuite will autoload a record when a search yields only one result
- Include Inactives in Global & Quick Search
- Global Search Auto Suggest box
  - Uncheck if you do not want a list of suggested matches to display for global searches, you can disable this feature.

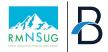

### Set Preferences Analytics

#### **Set Preferences**

| Save            | Cancel             |                      |                    |              |
|-----------------|--------------------|----------------------|--------------------|--------------|
| <u>G</u> eneral | <u>A</u> ppearance | <u>T</u> ransactions | A <u>n</u> alytics | A <u>c</u> t |
| Repo            | rting              |                      |                    |              |
|                 | ORT BY PERIOD      |                      | -                  |              |
|                 | SHOW REPORTS IN    | GRID                 |                    |              |
|                 | CUSTOMIZE FONT (   | ON FINANCIAL REPO    | ORTS               |              |
|                 | PRINT COMPANY LO   | DGO                  |                    |              |
|                 | DISPLAY REPORT TI  |                      |                    |              |
| ✓               | DISPLAY REPORT DI  | ESCRIPTION           |                    |              |

#### Reporting

- Report by period
  - Financials only (Specific reports to be reported by period – full list in help center)
  - All Reports all reports will show by period, no date selection
  - Never all reports able to run by date (if you want to run your balance sheet on a specific date vs period)

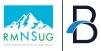

#### **Centers and Tabs**

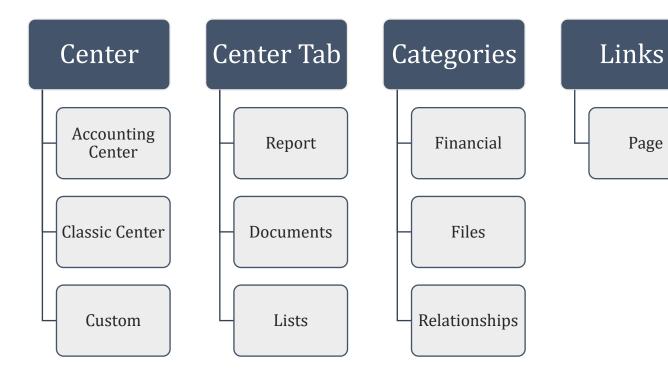

|     | Customization              | Commerce | Fixed Assets      | Plannii       |
|-----|----------------------------|----------|-------------------|---------------|
|     | Customization Ov           | erview   | Viev              | ving: Por     |
|     | Lists, Records, & F        | Fields > |                   |               |
|     | Forms                      | >        |                   |               |
| 1   | Scripting                  | >        |                   |               |
| 1   | Workflow                   | >        |                   |               |
| a I | Plug-ins                   | >        | n the menu above. |               |
|     | Centers and Tabs           | >        | Centers           | >             |
|     | SuiteBundler               | >        | Center Tabs       | >             |
| 9   | SuiteCloud Develo          | opment 🔉 | Center Categories | s <b>&gt;</b> |
| e   | Performance                | >        | Center Links      | >             |
|     | \$1,610,279,9              | 5        | KPI Scorecards    | 3             |
|     | Performance<br>2.2.010,279 | >        |                   |               |
|     |                            |          |                   |               |
|     |                            |          |                   |               |

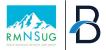

#### **Centers and Tabs**

|                | 🛧 🖀 Activities SiteTracker J.P. Morgan                      | Transacti |
|----------------|-------------------------------------------------------------|-----------|
| Cent           | er Category                                                 |           |
| Save           | Cancel Change ID Actions -                                  |           |
| LABEL *        |                                                             |           |
|                | Financial Reports                                           |           |
| ID<br>custcent | rercategory_bpc                                             |           |
| CENTER T       |                                                             |           |
|                | ing Center                                                  |           |
| Remo           | ove all Add Multiple                                        |           |
|                |                                                             |           |
|                | Add Multiple                                                |           |
| L              | INK*                                                        |           |
| L              |                                                             |           |
|                | INK*                                                        |           |
|                | INK* Income Statement                                       |           |
|                | INK* Income Statement EBITDA Income Statement               |           |
|                | INK* Income Statement EBITDA Income Statement Balance Sheet |           |

| Reports Analytics    | Documents | Setup    | Customization           | Commerce | Fixed / |
|----------------------|-----------|----------|-------------------------|----------|---------|
| Reports Overview     |           |          |                         |          |         |
| New Report           |           |          |                         |          |         |
| New Financial Report |           |          | CENTER TAB<br>Financial |          |         |
| Recent Reports       | >         |          | INSERT BEFORE           |          |         |
| New Search           |           |          | - onchangeu -           |          |         |
| Custom WIP Reporting | >         |          |                         |          |         |
| Saved Reports        | >         |          |                         |          |         |
| Financial Report     | s >       | Income   | Statement               |          | >       |
| Scheduled Reports    | >         | EBITDA   | Income Statement        |          | >       |
| Saved Searches       | >         | Balance  | e Sheet                 |          | >       |
| Scheduled Searches   | >         | Trial Ba | lance                   |          | >       |
| Financial            |           | Trial Ba | llance_With Segmer      | its      | >       |
|                      | _         |          | _                       |          | _       |

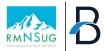

#### Saved CSV Imports

- Build out for team for repeated imports
- Standard templates & CSV for all to use
  - Leverage ability to set defaults
- Remind team members to just RUN import

| Cancel | < Back | Save As & Run | • |
|--------|--------|---------------|---|
|        |        | Run           |   |
|        |        | Save As       |   |
|        |        |               |   |

| Import Assistant       |                                                                                                    | м                                                                                                    |
|------------------------|----------------------------------------------------------------------------------------------------|----------------------------------------------------------------------------------------------------|
| STEPS                  | Import Options                                                                                                    |                                                                                                    |
| 🗸 1 Scan & Upload CSV  | Data Handling                                                                                                    |                                                                                                    |
| File                   | ADD                                                                                                    |                                                                                                    |
| 2 Import Options       | O UPDATE                                                                                                    |                                                                                                    |
| 3 File Mapping         | O add or update                                                                                                    |                                                                                                    |
| 4 Field Mapping        |                                                                                                    |                                                                                                    |
| 5 Save mapping & Start | ✓ LOG SYSTEM NOTES FOR CUSTOM FIELDS                                                                                                    | CSV DECIMAL DELIMITER                                                                                                    |
| Import                 | Enable this option to create system notes during import of custom field data. Impacts performance; recommended only when custom fields<br>require an audit trail. | Period  Select the symbol to be used as a decimal mark in the CSV files you import. This setting overrides the decimal mark preference specified at Home > Set Preferences. |
|                        | OVERWRITE MISSING FIELDS                                                                                                    | CUSTOM FORM                                                                                                    |
|                        | For updates, enable this option to clear NetSuite fields mapped to CSV file fields that do not contain data.                                                      | - Journal Entry 🗸                                                                                                    |
|                        | VALIDATE MANDATORY CUSTOM FIELDS                                                                                                    | By default, your preferred form determines NetSuite fields that can be mapped for importing. To vary these fields, select a different form.                                 |
|                        | Enable this option to require mandatory custom field data to be present for records to be created.                                                                | USE MULTI-THREADING                                                                                                    |
|                        | OVERWRITE SUBLISTS                                                                                                    | If order does not matter for imported CSV file rows, check this box to optimize performance. When multiple threads are used, records may<br>not be submitted in order.      |
|                        | For updates, enable this option to cause imported sublist data to completely replace existing sublist data, instead of selectively updating being appended more   | QUEUE NUMBER                                                                                                    |
|                        | ✓ IGNORE READ-ONLY FIELDS                                                                                                    | 1 · · · · ·                                                                                                    |
|                        | This option, enabled by default, allows you to import CSV files containing values for read-only fields without causing errors.                                    | Select an alternate queue (other than the default of 1) for this import job, to spread processing across multiple queues to improve performance.                            |
|                        | CUSTOM MULTI-SELECT VALUE DELIMITER                                                                                                    | RUN SERVER SUITESCRIPT AND TRIGGER WORKFLOWS                                                                                                    |

#### **Search Tips**

#### **Global Search**

- Use Keywords between 3 and 32 characters
- Use Search Prefixes (Full list in SuiteAnswer 8402)
  - For Customers, start with "CU:" or "CU^"
- Searching for Multiple strings at the same time
  - Use OR as a separator (OR must be uppercase)
    - Example Max OR Macs OR Machs
- Wild Card: %
  - Inv:99 **vs.** Inv:99% **vs.** Inv:%99
- Inactive Records
  - Add a "+" at the end of your characters to return both active and inactive results
    - Example: "cu:max+"

#### **Quick Search**

• Via Home Page portlet, search by record type

| Quick Search         |  |   |
|----------------------|--|---|
| SEARCH               |  |   |
| SEARCH FOR<br>Vendor |  | • |
| Name/ID              |  | * |
| Customer             |  |   |
| Vendor               |  |   |
| Partner              |  |   |
| Contact              |  |   |
| Employee             |  |   |
| Project              |  | + |

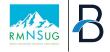

### How to be a Great NetSuite Administrator

- Maximizing your Investment of NetSuite through Administrator Function
- Understanding the Role of a NetSuite Administrator
- Key Functions & Best Practices
- **Solution** Issue Management & Monitoring
- Continuous Learning & Professional Development
- **Tips & Tricks for NetSuite Administrators**

# THANK YOU

- Audrey Gruidl at <u>agruidl@bridgepointconsulting.com</u>
- Brian Schmidt at <u>bschmidt@bridgpointconsulting.com</u>